# Configurazione del sovraccarico NAT precondiviso da router a router IPSec tra una rete privata e una rete pubblica r

## Sommario

[Introduzione](#page-0-0) **[Prerequisiti](#page-0-1) [Requisiti](#page-0-2)** [Componenti usati](#page-0-3) **[Convenzioni](#page-1-0) [Configurazione](#page-1-1)** [Esempio di rete](#page-1-2) **[Configurazioni](#page-1-3) [Verifica](#page-5-0)** [Output di esempio](#page-5-1) [Risoluzione dei problemi](#page-6-0) [Comandi per la risoluzione dei problemi](#page-6-1) [Informazioni correlate](#page-7-0)

## <span id="page-0-0"></span>Introduzione

In questa configurazione di esempio viene illustrato come eseguire la crittografia del traffico tra una rete privata (10.103.1.x) e una rete pubblica (98.98.98.x) con l'utilizzo di IPSec. La rete 98.98.98.x conosce la rete 10.103.1.x dagli indirizzi privati. La rete 10.103.1.x conosce la rete 98.98.98.x dagli indirizzi pubblici.

## <span id="page-0-1"></span>**Prerequisiti**

### <span id="page-0-2"></span>**Requisiti**

Questo documento richiede una conoscenza di base del protocollo IPSec. Per ulteriori informazioni su IPSec, vedere [Introduzione alla crittografia IPSec \(IP Security\).](//www.cisco.com/warp/customer/105/IPSECpart1.html)

#### <span id="page-0-3"></span>Componenti usati

Le informazioni fornite in questo documento si basano sulle seguenti versioni software e hardware:

- Software Cisco IOS<sup>®</sup> versione 12.3(5)
- Cisco 3640 Router

Le informazioni discusse in questo documento fanno riferimento a dispositivi usati in uno specifico ambiente di emulazione. Su tutti i dispositivi menzionati nel documento la configurazione è stata ripristinata ai valori predefiniti. Se la rete è operativa, valutare attentamente eventuali conseguenze derivanti dall'uso dei comandi.

#### <span id="page-1-0"></span>**Convenzioni**

Per ulteriori informazioni sulle convenzioni usate, consultare il documento [Cisco sulle convenzioni](//www.cisco.com/en/US/tech/tk801/tk36/technologies_tech_note09186a0080121ac5.shtml) [nei suggerimenti tecnici](//www.cisco.com/en/US/tech/tk801/tk36/technologies_tech_note09186a0080121ac5.shtml).

## <span id="page-1-1"></span>**Configurazione**

In questa sezione vengono presentate le informazioni necessarie per configurare le funzionalità descritte più avanti nel documento.

Nota: per ulteriori informazioni sui comandi menzionati in questo documento, usare lo [strumento di](//tools.cisco.com/Support/CLILookup/cltSearchAction.do) [ricerca dei comandi](//tools.cisco.com/Support/CLILookup/cltSearchAction.do) (solo utenti [registrati](//tools.cisco.com/RPF/register/register.do)).

#### <span id="page-1-2"></span>Esempio di rete

Nel documento viene usata l'impostazione di rete mostrata nel diagramma.

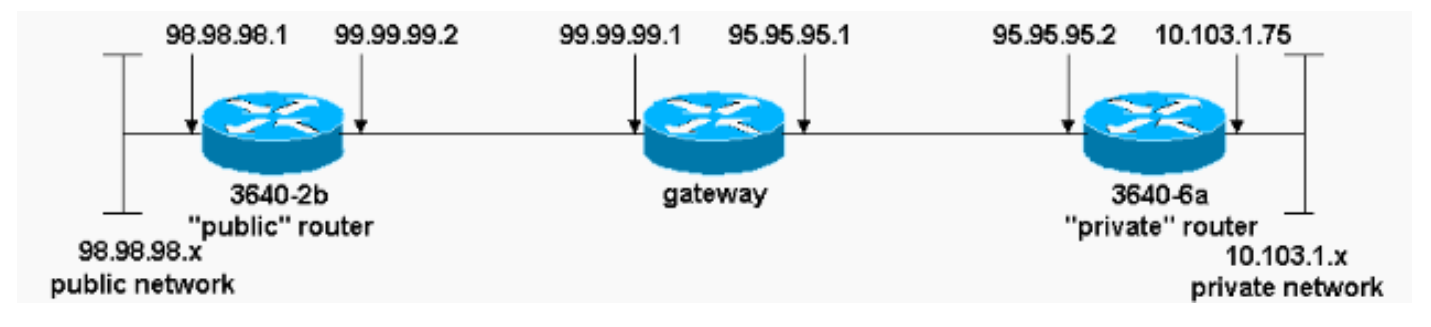

### <span id="page-1-3"></span>**Configurazioni**

Nel documento vengono usate queste configurazioni:

- 3640-2b "Public" Router
- 3640-6a "Private" Router

## 3640-2b "Public" Router rp-3640-2b#**show running config** Building configuration... Current configuration: ! version 12.3 service timestamps debug uptime service timestamps log uptime no service password-encryption ! hostname rp-3640-2b ! ip subnet-zero

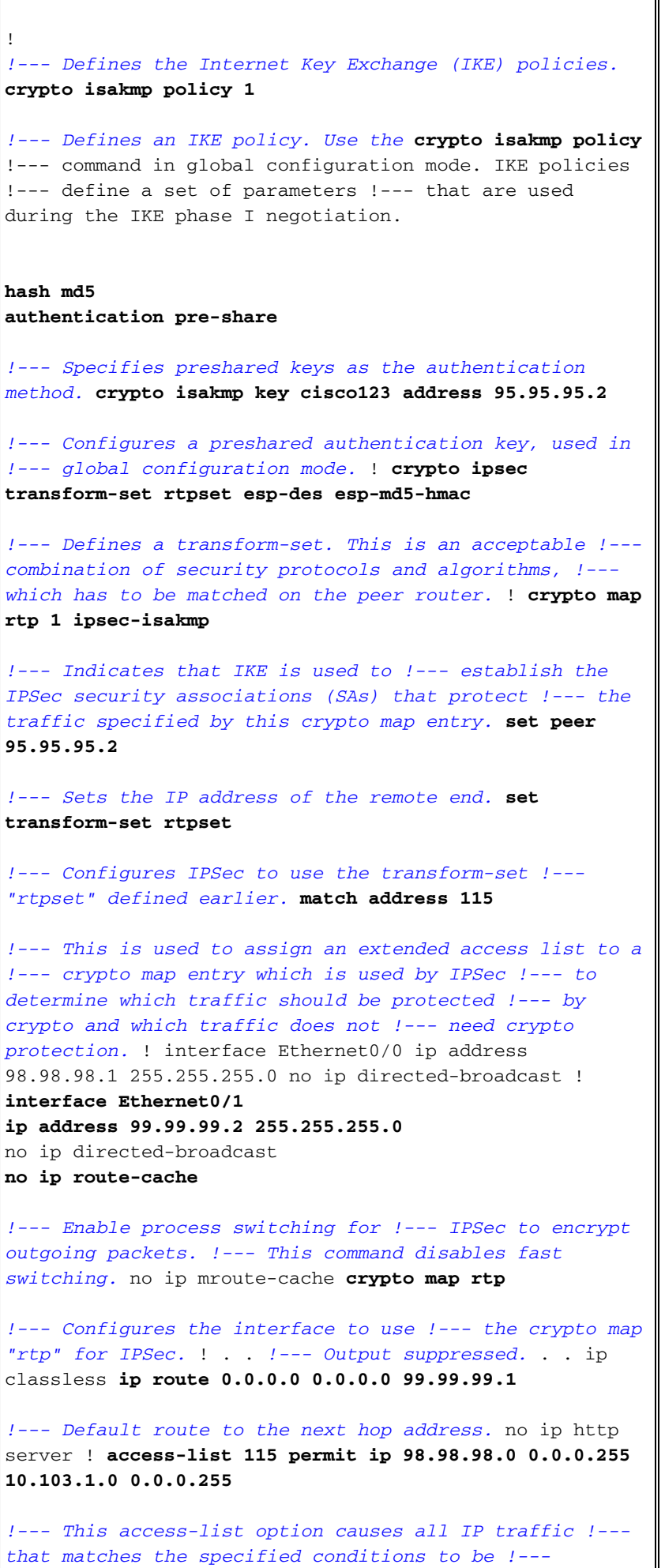

!

*protected by IPSec using the policy described by !---*

```
the corresponding crypto map command statements.
access-list 115 deny ip 98.98.98.0 0.0.0.255 any
!
line con 0
transport input none
line aux 0
line vty 0 4
login
!
end
3640-6a "Private" Router
rp-3640-6a#show running config
Building configuration...
Current configuration:
!
version 12.3
service timestamps debug uptime
service timestamps log uptime
no service password-encryption
!
hostname rp-3640-6a
!
!
ip subnet-zero
!--- Defines the IKE policies. ! crypto isakmp policy 1
!--- Defines an IKE policy. !--- Use the crypto isakmp
policy !--- command in global configuration mode. IKE
policies !--- define a set of parameters !--- that are
used during the IKE phase I negotiation.
hash md5
authentication pre-share
!--- Specifies preshared keys as the authentication
method. crypto isakmp key cisco123 address 99.99.99.2
!--- Configures a preshared authentication key, !---
used in global configuration mode. ! crypto ipsec
transform-set rtpset esp-des esp-md5-hmac
!--- Defines a transform-set. This is an !--- acceptable
combination of security protocols and algorithms, !---
which has to be matched on the peer router. crypto map
rtp 1 ipsec-isakmp
!--- Indicates that IKE is used to establish !--- the
IPSec SAs that protect the traffic !--- specified by
this crypto map entry. set peer 99.99.99.2
!--- Sets the IP address of the remote end. set
transform-set rtpset
```
*!--- Configures IPSec to use the transform-set !--- "rtpset" defined earlier.* **match address 115**

*!--- Used to assign an extended access list to a !-- crypto map entry which is used by IPSec !--- to determine which traffic should be protected !--- by crypto and which traffic does not !--- need crypto protection.* . . *!--- Output suppressed.* . . ! interface Ethernet3/0 ip address 95.95.95.2 255.255.255.0 no ip directed-broadcast **ip nat outside**

*!--- Indicates that the interface is !--- connected to the outside network.* **no ip route-cache**

*!--- Enable process switching for !--- IPSec to encrypt outgoing packets. !--- This command disables fast switching.* no ip mroute-cache **crypto map rtp**

*!--- Configures the interface to use the !--- crypto map "rtp" for IPSec.* ! interface Ethernet3/2 ip address 10.103.1.75 255.255.255.0 no ip directed-broadcast **ip nat inside**

*!--- Indicates that the interface is connected to !-- the inside network (the network subject to NAT translation).* ! **ip nat pool FE30 95.95.95.10 95.95.95.10 netmask 255.255.255.0**

*!--- Used to define a pool of IP addresses for !--- NAT. Use the* **ip nat pool** command in !--- global configuration mode.

#### **ip nat inside source route-map nonat pool FE30 overload**

*!--- Used to enable NAT of !--- the inside source address. Use the* **ip nat inside source** !--- command in global configuration mode. !--- The 'overload' option enables the router to use one global !--- address for many local addresses.

ip classless **ip route 0.0.0.0 0.0.0.0 95.95.95.1**

*!--- Default route to the next hop address.* no ip http server ! **access-list 110 deny ip 10.103.1.0 0.0.0.255 98.98.98.0 0.0.0.255 access-list 110 permit ip 10.103.1.0 0.0.0.255 any**

*!--- Addresses that match this ACL are NATed while !-- they access the Internet. They are not NATed !--- if they access the 98.98.98.0 network.* **access-list 115 permit ip 10.103.1.0 0.0.0.255 98.98.98.0 0.0.0.255**

*!--- This access-list option causes all IP traffic that !--- matches the specified conditions to be !-- protected by IPSec using the policy described !--- by the corresponding* **crypto map** command statements.

access-list 115 deny ip 10.103.1.0 0.0.0.255 any

```
route-map nonat permit 10
match ip address 110
!
!
line con 0
line vty 0 4
!
end
```
## <span id="page-5-0"></span>**Verifica**

Le informazioni contenute in questa sezione permettono di verificare che la configurazione funzioni correttamente.

Alcuni comandi show sono supportati dallo [strumento Output Interpreter \(solo utenti](https://www.cisco.com/cgi-bin/Support/OutputInterpreter/home.pl) [registrati\); lo](//tools.cisco.com/RPF/register/register.do) [strumento permette di visualizzare un'analisi dell'output del comando](//tools.cisco.com/RPF/register/register.do) show.

Per verificare questa configurazione, provare a usare un comando ping esteso inviato dall'interfaccia Ethernet del router privato 10.103.1.75 e destinato all'interfaccia Ethernet del router pubblico 98.98.98.1

• <u>[ping](//www.cisco.com/en/US/docs/ios/12_2t/fun/command/reference/fft302.html#wp1142873)</u>: utilizzato per diagnosticare la connettività di rete di base.

```
rp-3640-6a#ping
Protocol [ip]:
Target IP address: 98.98.98.1
Repeat count [5]:
Datagram size [100]:
Timeout in seconds [2]:
Extended commands [n]: y
Source address or interface: 10.103.1.75
Type of service [0]:
Set DF bit in IP header? [no]:
Validate reply data? [no]:
Data pattern [0xABCD]:
Loose, Strict, Record, Timestamp, Verbose[none]:
Sweep range of sizes [n]:
Type escape sequence to abort.
Sending 5, 100-byte ICMP Echos to 98.98.98.1, timeout is 2 seconds:
!!!!!
Success rate is 100 percent (5/5), round-trip min/avg/max = 64/64/68 ms
```
- **[show crypto ipsec sa](//www.cisco.com/en/US/docs/ios/12_3t/secur/command/reference/sec_r1gt.html#wp1073444)**: visualizza le impostazioni utilizzate dalle associazioni di protezione (SA) correnti (IPSec).
- [show crypto isakmp sa](//www.cisco.com/en/US/docs/ios/12_3t/secur/command/reference/sec_r1gt.html#wp1074075): visualizza tutte le associazioni di protezione IKE correnti in un peer.
- [show crypto engine](//www.cisco.com/en/US/docs/ios/12_3t/secur/command/reference/sec_r1gt.html#wp1104551): visualizza un riepilogo delle informazioni di configurazione per i motori di crittografia. Utilizzare il comando show crypto engine in modalità di esecuzione privilegiata.

#### <span id="page-5-1"></span>Output di esempio

Questo output viene generato dal comando show crypto ipsec sa emesso sul router hub.

```
interface: Ethernet0/0
    Crypto map tag: rtp, local addr. 95.95.95.2
   protected vrf:
    local ident (addr/mask/prot/port): (10.103.1.0/255.255.255.0/0/0)
    remote ident (addr/mask/prot/port): (98.98.98.0/255.255.255.0/0/0)
    current_peer: 99.99.99.2:500
     PERMIT, flags={origin_is_acl,}
     #pkts encaps: 5, #pkts encrypt: 5, #pkts digest 5
     #pkts decaps: 14, #pkts decrypt: 14, #pkts verify 14
     #pkts compressed: 0, #pkts decompressed: 0
     #pkts not compressed: 0, #pkts compr. failed: 0
     #pkts not decompressed: 0, #pkts decompress failed: 0
     #send errors 0, #recv errors 0
      local crypto endpt.: 95.95.95.2, remote crypto endpt.: 99.99.99.2
      path mtu 1500, media mtu 1500
      current outbound spi: 75B6D4D7
      inbound esp sas:
       spi: 0x71E709E8(1910966760)
         transform: esp-des esp-md5-hmac ,
         in use settings ={Tunnel, }
        slot: 0, conn id: 2000, flow_id: 1, crypto map: rtp
         sa timing: remaining key lifetime (k/sec): (4576308/3300)
        IV size: 8 bytes
         replay detection support: Y
      inbound ah sas:
      inbound pcp sas:
      outbound esp sas:
       spi: 0x75B6D4D7(1974916311)
         transform: esp-des esp-md5-hmac ,
         in use settings ={Tunnel, }
        slot: 0, conn id: 2001, flow_id: 2, crypto map: rtp
         sa timing: remaining key lifetime (k/sec): (4576310/3300)
        IV size: 8 bytes
         replay detection support: Y
      outbound ah sas:
```
outbound pcp sas:

Con questo comando vengono visualizzate le associazioni di protezione IPSec create tra peer. Il tunnel crittografato è costruito tra la rete 95.95.95.2 e la rete 99.99.99.2 per il traffico che va tra la rete 98.98.98.0 e la rete 10.103.1.0. Si possono vedere le due SA Encapsulating Security Payload (ESP) costruite in entrata e in uscita. Le associazioni di protezione (SA) per le intestazioni di autenticazione non vengono utilizzate poiché non sono presenti associazioni di protezione.

## <span id="page-6-0"></span>Risoluzione dei problemi

Le informazioni contenute in questa sezione permettono di risolvere i problemi relativi alla configurazione.

#### <span id="page-6-1"></span>Comandi per la risoluzione dei problemi

Alcuni comandi show sono supportati dallo [strumento Output Interpreter \(solo utenti](https://www.cisco.com/cgi-bin/Support/OutputInterpreter/home.pl) [registrati\); lo](//tools.cisco.com/RPF/register/register.do)

[strumento permette di visualizzare un'analisi dell'output del comando](//tools.cisco.com/RPF/register/register.do) show.

Nota: prima di usare i comandi di debug, consultare le [informazioni importanti sui comandi di](//www.cisco.com/en/US/tech/tk801/tk379/technologies_tech_note09186a008017874c.shtml) [debug](//www.cisco.com/en/US/tech/tk801/tk379/technologies_tech_note09186a008017874c.shtml).

- debug crypto ipsec sa: utilizzato per visualizzare le negoziazioni IPSec della fase 2.
- debug crypto isakmp sa: utilizzato per visualizzare le negoziazioni ISAKMP della fase 1.
- debug crypto engine: utilizzato per visualizzare le sessioni crittografate.

## <span id="page-7-0"></span>Informazioni correlate

- [Ordine delle operazioni NAT](//www.cisco.com/warp/customer/556/5.html?referring_site=bodynav)
- [Risoluzione dei problemi di sicurezza IP Informazioni e uso dei comandi di debug](//www.cisco.com/warp/customer/707/ipsec_debug.html?referring_site=bodynav)
- [Pagina di supporto per IPSec](//www.cisco.com/en/US/tech/tk583/tk372/tsd_technology_support_protocol_home.html?referring_site=bodynav)
- [Pagina di supporto NAT](//www.cisco.com/cgi-bin/Support/browse/psp_view.pl?p=Internetworking:NAT&referring_site=bodynav)
- [Supporto tecnico Cisco Systems](//www.cisco.com/cisco/web/support/index.html?referring_site=bodynav)